# **Redundancia archivácie**

Použitím redundancie archivácie znižujeme pravdepodobnos straty archívnych údajov, alebo prerušenia kontinuálnej archivácie.

Nasledujúci obrázok zobrazuje systém D2000 s redundanciou archivácie údajov v systéme D2000:

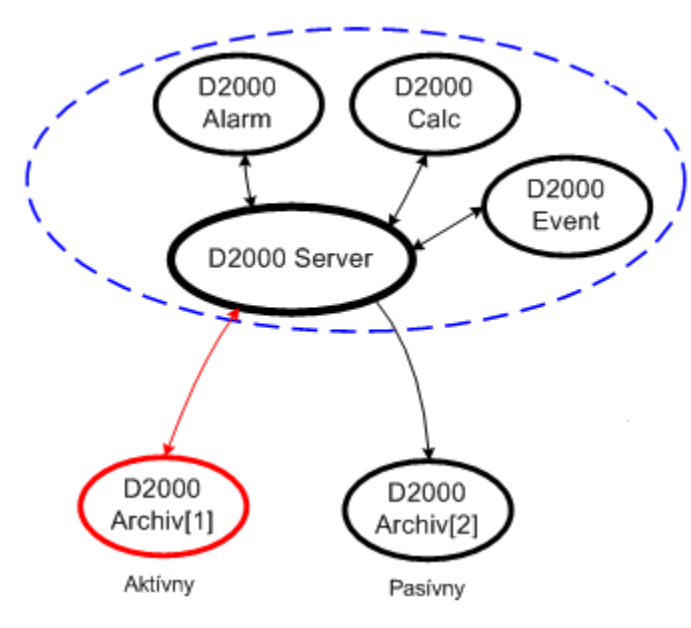

Redundancia archivácie sa realizuje zvýšením potu archívnych procesov ( [D2000 Archiv](https://doc.ipesoft.com/pages/viewpage.action?pageId=84349041)) v systéme bez nutnosti ich definovania v modeli [DODM](https://doc.ipesoft.com/pages/viewpage.action?pageId=84347517).

Model **DODM** definuje objekt typu [Proces](https://doc.ipesoft.com/display/D2DOCV22SK/Procesy) s príponou \*.ARC (zvyajne SELF.ARC) ako proces archivácie ( [D2000 Archiv\)](https://doc.ipesoft.com/pages/viewpage.action?pageId=84349041), ktorý má potomkov – objekty typu [Archivovaná hodnota.](https://doc.ipesoft.com/pages/viewpage.action?pageId=84349446) Po spustení, proces **D2000 Archiv** vykonáva innos definovanú konfiguráciou jeho potomkov. Tieto innosti je možné rozdeli do dvoch celkov:

- 1. Archivácia v zmysle všetkých inností, ktoré majú za následok zmenu obsahu archívnej databázy (periodická archivácia, archivácia na zmenu, výpoty štatistických funkcií, ...).
- 2. Zasielanie hodnôt do systému v prípade aktívnych archívnych objektov a vybavovanie požiadaviek na ítanie zaarchivovaných hodnôt.

Redundancia archivácie sa realizuje prostredníctvom paralelne bežiacich procesov archivácie (tzv. inštannými archívmi), ktoré majú rovnaké meno (napríklad SELF.ARC). Rozlíšené sú pomocou tzv. "ísla inštancie", ktoré môže nadobudnú hodnotu od 1 do 15. Pre hodnot[u](https://doc.ipesoft.com/pages/viewpage.action?pageId=84347461) objektu SELF.ARC potom platí: ak beží aspo jedna inštancia, tak proces nadobúda hodnotu Run. Zárove každá bežiaca inštancia nastavuje u [žívateský príznak](https://doc.ipesoft.com/pages/viewpage.action?pageId=84347461) (flag) hodnoty nasledovne: inštancia 1 - príznak B, inštancia 2 - príznak C,...

Parametre procesu archivácie (archiv.exe alebo archiv\_ora.exe) sú teda rozšírené o možnos zadania ísla inštancie nasledovne:

#### **archiv.exe** /**W**meno\_procesu,**InstNr**

**InstNr** - íslo inštancie (napr. archiv.exe /WSELF,1)

Uvedeným spôsobom je možné súasne spusti viacero procesov [D2000 Archiv](https://doc.ipesoft.com/pages/viewpage.action?pageId=84349041) s rovnakým menom, ktoré budú vykonáva innosti definované v bode 1. innos popísanú v bode 2 vykonáva **len jeden** proces - tzv. aktívny archív. Aktívnym archívom sa stáva ten, ktorý sa prihlási ku D2000 Serveru ako prvý. Ostatné procesy sú pasívne archívy. Aktívny archív sa dá nastavi tell príkazom [INSTANCE SET ACTIVE](https://doc.ipesoft.com/pages/viewpage.action?pageId=84349387#Tellpr�kazy-instance). Okrem toho sa dá nastavi inštancia ako preferovaná tell príkazom [INSTANCE SET PREFERRED,](https://doc.ipesoft.com/pages/viewpage.action?pageId=84349387#Tellpr�kazy-instance) takže sa stane aktívnou okamžite po pripojení k D2000 Serveru.

**Poznámka 1:** Ak je spustený aspo jeden inštanný archív, nie je možné spusti neinštanný (/WSELF) a naopak. V praxi sa každý z inštanných archívov inštaluje na zvláštny poíta, o umožuje aj vykonávanie ich údržby bez výpadku archivácie na úrovni aplikácie.

#### **Poznámka 2 (pre D2000 verzie 7.01.012 a vyššie))**

Pri zmene neinštanného archívu (napr. SELF.ARC) na inštanný (napr. inštancia .1) je možné skopírova konfiguráciu uloženú vo Windows Registry z vetvy:

HKEY\_LOCAL\_MACHINE\Software\Ipesoft\D2000V70\cfg\_meno\_aplikacie\SELF.ARC

do vetvy inštanného archívu:

HKEY\_LOCAL\_MACHINE\Software\Ipesoft\D2000V70\cfg\_meno\_aplikacie\SELF.ARC\_1

Toto je nutné iba vtedy, ke potrebujete rozlišova nastavenia pre rôzne inštancie (napr. na poítai beží viac ako jedna inštancia). Vo väšine prípadov na poítai beží iba jedna inštancia - vtedy nemusíte vôbec vytvára inštannú vetvu.

Inštanný archív prehadáva inštannú aj neinštannú vetvu, priom nastavenia v inštannej vetve majú prednos pred nastaveniami v neinštannej vetve. Pokia inštanná vetva existuje a je prázdna, zaplní sa nastaveniami z neinštannej vetvy, preto staí vytvori prázdnu inštannú vetvu a spusti archív.

### **Poznámka 3 (pre D2000 verzie 7.01.011 a nižšie):**

Pri zmene neinštanného archívu (napr. SELF.ARC) na inštanný (napr. inštancia .1) je nutné skopírova konfiguráciu uloženú vo Windows Registry z vetvy:

HKEY\_LOCAL\_MACHINE\Software\Ipesoft\D2000V70\cfg\_meno\_aplikacie\SELF.ARC

do vetvy inštanného archívu:

HKEY\_LOCAL\_MACHINE\Software\Ipesoft\D2000V70\cfg\_meno\_aplikacie\SELF.ARC\_1

Je možné len vetvu premenova, prípadne duplikova pomocou exportu a importu v nástroji **Regedit**.

**Upozornenie (pre D2000 verzie 7.01.011 a nižšie):** Pokia je inštanný archív spustený bez predchádzajúcej operácie, vetva inštanného archívu sa síce vytvorí s niektorými nastaveniami (preddefinované hodnoty), avšak nebude obsahova všetky potrebné nastavenia ani, zmeny prevedené v konfigurácii neinštanného archívu !!!

Obsah vetiev je možné zobrazi pomocou nástroja [D2000 Application Manager.](https://doc.ipesoft.com/pages/viewpage.action?pageId=84348859)

**Poznámka 4:** Ak sa spúša preferovaná inštancia a iná inštancia je spustená, preferovaná sa stane aktívnou až po vykonaní povinných operácií po štarte archívu (ke je archív pripravený).

## **Load balancing**

Ak archívy bežia redundantne, je možné rozdeli záaž požiadaviek na ítanie medzi viaceré aktívne inštancie. Pre proces [D2000 Archiv](https://doc.ipesoft.com/pages/viewpage.action?pageId=84349041) existuje v systémových registroch aplikácie parameter LoadBalancingMode, ktorým sa zapína/vypína **Load balancing**.

HKEY\_LOCAL\_MACHINE\Software\Ipesoft\D2000V70\cfg\_Meno\_Aplikacie\Kernel\SELF.ARC\_LoadBalancingMode

Ak má hodnotu 1, **Load balancing** je zapnutý. V tomto režime je ignorované nastavenie aktívnej a preferovanej inštancie (tell príkazy [SET\\_ACT\\_INST](https://doc.ipesoft.com/pages/viewpage.action?pageId=84349387#Tellpr�kazy-set_act_inst) a [S](https://doc.ipesoft.com/pages/viewpage.action?pageId=84349387#Tellpr�kazy-set_pref_inst) [ET\\_PREFERRED\\_INST](https://doc.ipesoft.com/pages/viewpage.action?pageId=84349387#Tellpr�kazy-set_pref_inst)).

Ak má hodnotu 0 (východisková hodnota), systém pracuje v pôvodnom režime.

Parameter inštancie %NazovArchivu% %cisloInstancie% Usable definuje, i bude inštancia v režime Load balancing aktívna. Platné hodnoty sú 0 pasívna a 1 - aktívna.

HKEY\_LOCAL\_MACHINE\Software\Ipesoft\D2000V70\cfg\_Meno\_Aplikacie\Kernel\SELF.ARC\_1\_Usable

Všetky parametre sa automaticky vytvoria pri spustení inštancie archívu, alebo sa dajú nastavi manuálne pomocou tell príkazov [SET\\_INST\\_USABLE](https://doc.ipesoft.com/pages/viewpage.action?pageId=84349387#Tellpr�kazy-set_inst_usable) a [SE](https://doc.ipesoft.com/pages/viewpage.action?pageId=84349387#Tellpr�kazy-set_load_bal_mode) [T\\_LOAD\\_BAL\\_MODE](https://doc.ipesoft.com/pages/viewpage.action?pageId=84349387#Tellpr�kazy-set_load_bal_mode). Ak by bežali len pasívne inštancie, tie sa nestanú aktívnymi, ale pri ítaní z archívu sa použije niektorá z nich.

**Poznámka:** Inštancia sa môže sta aktívna až po vykonaní povinných operácií po štarte archívu (ke je archív pripravený).

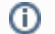

[Redundancia v systémoch D2000](https://doc.ipesoft.com/pages/viewpage.action?pageId=84347468)

**Súvisiace stránky:**